### УТВЕРЖДАЮ

Руководитель ГЦИ СИ ФГУП «ВИИЙМ им. Д/И. Мещелеева» HH Xa<sub>HOB</sub> ноября  $\frac{1}{2}$ 2013 г.

## Вычислители количества теплоты ВКТ-9

Методика поверки

РБЯК.400880.100 МП

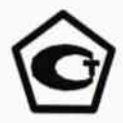

Заместитель руководителя отдела ГЦИ СИ

ФГУП «ВНИИМ им. Д.И.Менделеева»

 $\mu$  - Е.Н. Приймак

### С. 2 РБЯК.400880.100 МП

. Настоящая методика распространяется на вычислители количества теплоты ВКТ-9 (в дальнейшем - вычислители) и устанавливает методы и средства их первичной и периодической поверки.

Вычислители подлежат первичной поверке перед вводом в эксплуатацию или при выпуске из производства и после ремонта, связанного с нарушением оттиска клейма поверителя, а также периодической поверке в процессе эксплуатации.

Межповерочный интервал - 4 года.

1 Операции поверки

При проведении поверки должны быть выполнены следующие операции:

- внешний осмотр (6.1);

- идентификация программного обеспечения (6.2);

- опробование  $(6.3)$ ;

- определение (контроль) метрологических характеристик (6.4).

В случае получения отрицательных результатов при проведении какой-либо операции поверка прекращается.

В случае несоответствия метрологических характеристик измерительного канала температуры, разности температур или давления, по согласованию с пользователем вычислителя, допускается проведение регулировки соответствующих каналов, после чего операция определения метрологических характеристик для данного канала повторяется.

### 2 Средства поверки

При проведении поверки должны применяться эталоны (средства поверки), указанные в таблице 1.

Таблица 1

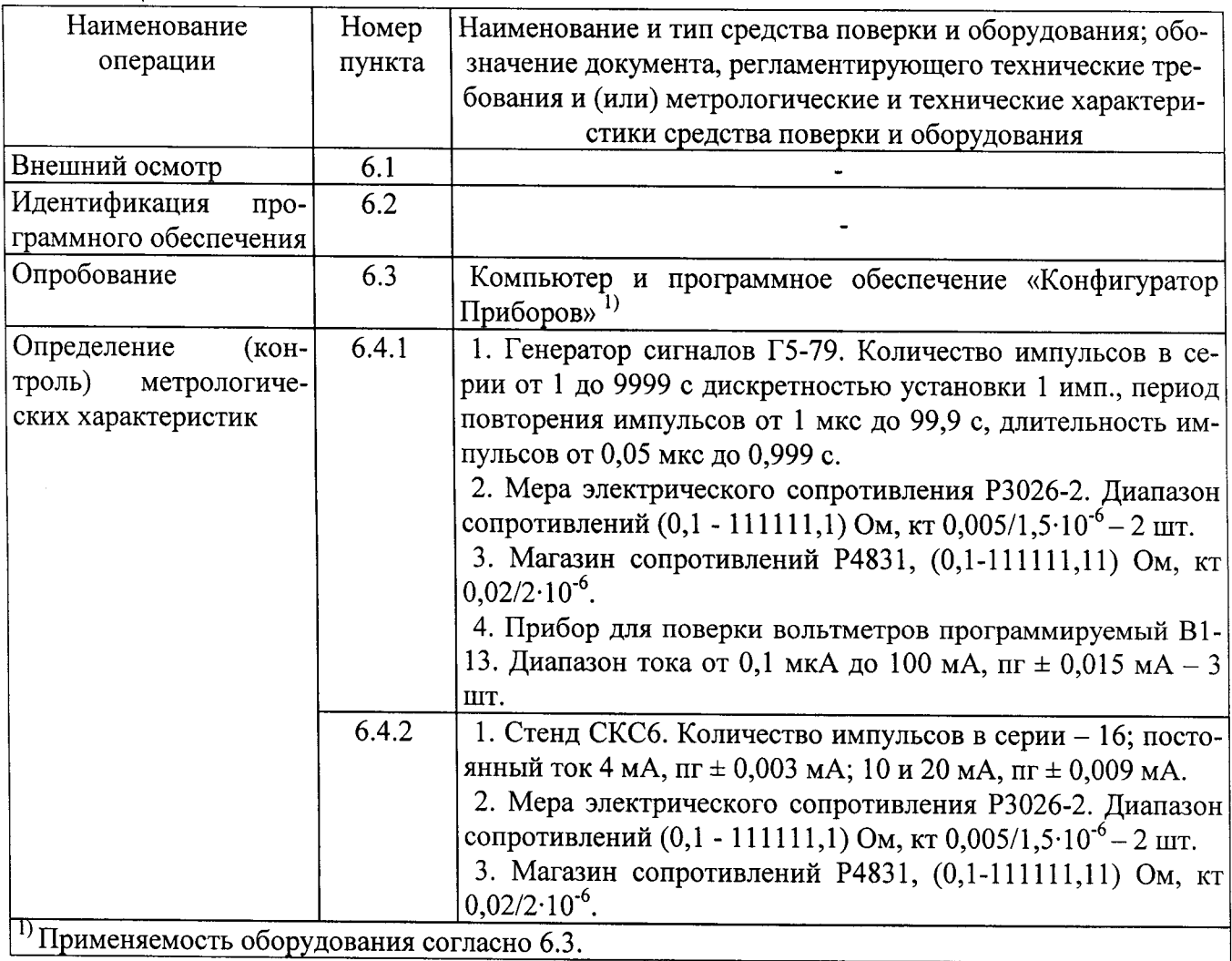

Примечания.

1. В таблице 1 указано количество средств поверки, необходимое для проведения поверки вычислителей ВКТ-9-01. При проведении поверки вычислителей ВКТ-9-02 могут быть использованы те же самые средства поверки, переключенные на измерительные входы тепловой системы ТС2 вычислителя.

2. Возможно применение одного прибора В1-13, при этом поверка каналов измерения давления проводится путем поочередного подключения выхода В1-13 к соответствующим входам вычислителя.

Допускается применение других эталонов (средств поверки), в том числе позволяющих автоматизировать процесс поверки с применением компьютера, и обеспечивающих определение (контроль) метрологических характеристик поверяемых вычислителей с требуемой точностью.

Эталоны (средства поверки) должны быть аттестованы (поверены) в установленном порядке.

3 Требования к квалификации поверителей

Поверка вычислителей должна проводиться лицами, аттестованными в установленном порядке в качестве поверителей.

Поверители должны иметь опыт работы с эталонами (средствами поверки).

Для проведения поверки поверители должны ознакомиться с документом РБЯК.400880.100 РЭ «Вычислители количества теплоты ВКТ-9. Руководство по эксплуатации».

4 Требования безопасности

При проведении поверки должны соблюдаться требования безопасности к проведению электрических испытаний по ГОСТ 12.3.019-80, а также меры безопасности, изложенные в эксплуатационной документации применяемых эталонов (средств поверки) и вычислителей.

### ВНИМАНИЕ! Подключение и отключение выходной цепи прибора В1-13 должно выполняться только при нажатой кнопке «СБРОС».

5 Условия проведения поверки и подготовка к ней

5.1 При проведении поверки должны соблюдаться следующие условия:

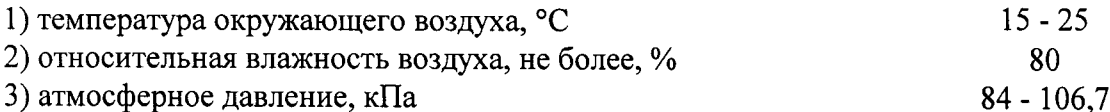

5.2 Подготовка эталонов (средств поверки) и поверяемых вычислителей должна проводиться в соответствии с их эксплуатационной документацией. Допускается не подключать внешний источник питания к вычислителям, предназначенным для работы с внешним источником напряжения питания.

5.3 Перед проведением поверки, в зависимости от применяемых средств поверки, должна быть собрана схема поверки согласно приложениям А или Б.

Подключение средств поверки производится к разъемам «под винт» коммутационного модулю (КМ) вычислителя. Для обеспечения доступа к разъемам необходимо открутить четыре винта и разъединить две части корпуса вычислителя.

Вычислители могут предъявляться на поверку без его КМ, в этом случае, подключение средств поверки производится к разъемам технологического коммутационного модуля согласно его паспорту РБЯК.410.884.100 ПС.

В случае применения технологического КМ необходимо выполнить следующие действия:

1) если на поверку представлен только измерительный модуль вычислителя, то его необходимо подключить к разъемам шлейфов технологического КМ;

2) если на поверку представлен вычислитель в полном составе, то необходимо, отсоединив шлейфы КМ от измерительного модуля, подключить последний к разъемам шлейфов технологического КМ.

К КМ вычислителя, питание которого осуществляется от внешнего источника, должен быть подключен источник питания.

• 6 Проведение поверки

При проведении поверки следует вести протокол, рекомендуемая форма которого приведена в приложении В.

6.1 Внешний осмотр

При внешнем осмотре должно быть установлено:

1) наличие паспорта вычислителя;

2) соответствие заводского номера и модификации вычислителя, указанных в его паспорте, маркировке, выполненной на корпусе вычислителя;

3) качество маркировки с точки зрения ее правильного понимания;

4) отсутствие механических повреждений корпуса вычислителя, влияющих на его работоспособность.

Вычислитель, не удовлетворяющий указанным требованиям, к дальнейшему проведению поверки не допускается.

6.2 Идентификация программного обеспечения

При идентификации программного обеспечения (ПО) должно быть установлено соответствие номера версии ПО и контрольной суммы (КС) исполняемого кода метрологически значимой части ПО номеру и контрольной сумме, указанным в паспорте вычислителя.

Указанная информация представляется на табло вычислителя в меню «4. Сервис»:

- КС: в подразделе «КС метр. ПО» раздела «З. Контр. суммы»;

- номер версии: в разделе «Версия ПО».

Вычислитель, не удовлетворяющий указанным требованиям, к дальнейшему проведению поверки не допускается.

6.3 Опробование

При опробовании должны быть выполнены следующие операции:

1) снимите защитные заглушки, ограничивающие доступ к разъемам J1 и J2, и убедитесь, что контакты разъемов не замкнуты перемычкой (если замкнуты, то снимите перемычку);

2) войдите в меню «З.Настройки», раздел «Часы», параметр «Время» и убедитесь в отсутствии возможности изменения параметра (при нажатии кнопки уреор на табло не представля $ercs$ );

3) установите перемычку на контакты разъема J1 и убедитесь в возможности изменения параметра «Время» (при нажатии кнопки «Курсор на табло представляется);

4) установите перемычку на контакты разъема Ј2;

5) выполните изменения в настройке вычислителя, приведенные в таблицах 2 (для модели ВКТ-9-01) или 3 (для модели ВКТ-9-02).

Изменение параметров настройки может быть выполнено с клавиатуры вычислителя или с компьютера при наличии соответствующего программного обеспечения.

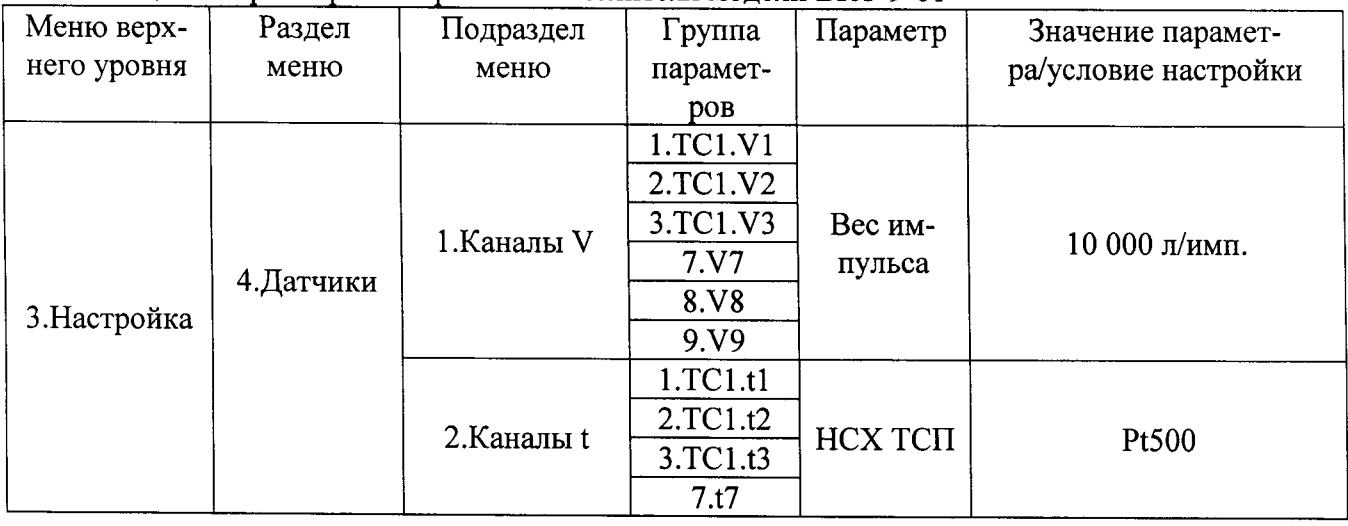

Таблица 2. Параметры настройки вычислителя молели ВКТ-9-01

### РБЯК.408800.100 МП С. 5

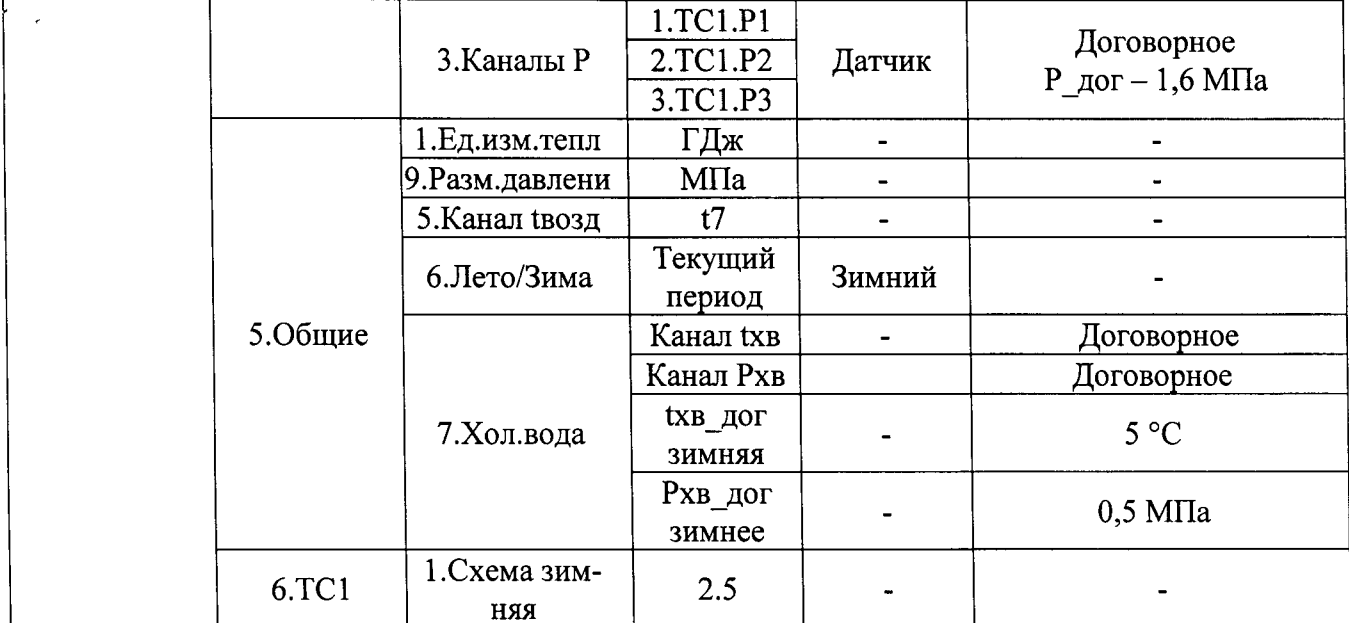

Таблица 3. Параметры настройки вычислителя молели ВКТ-9-02

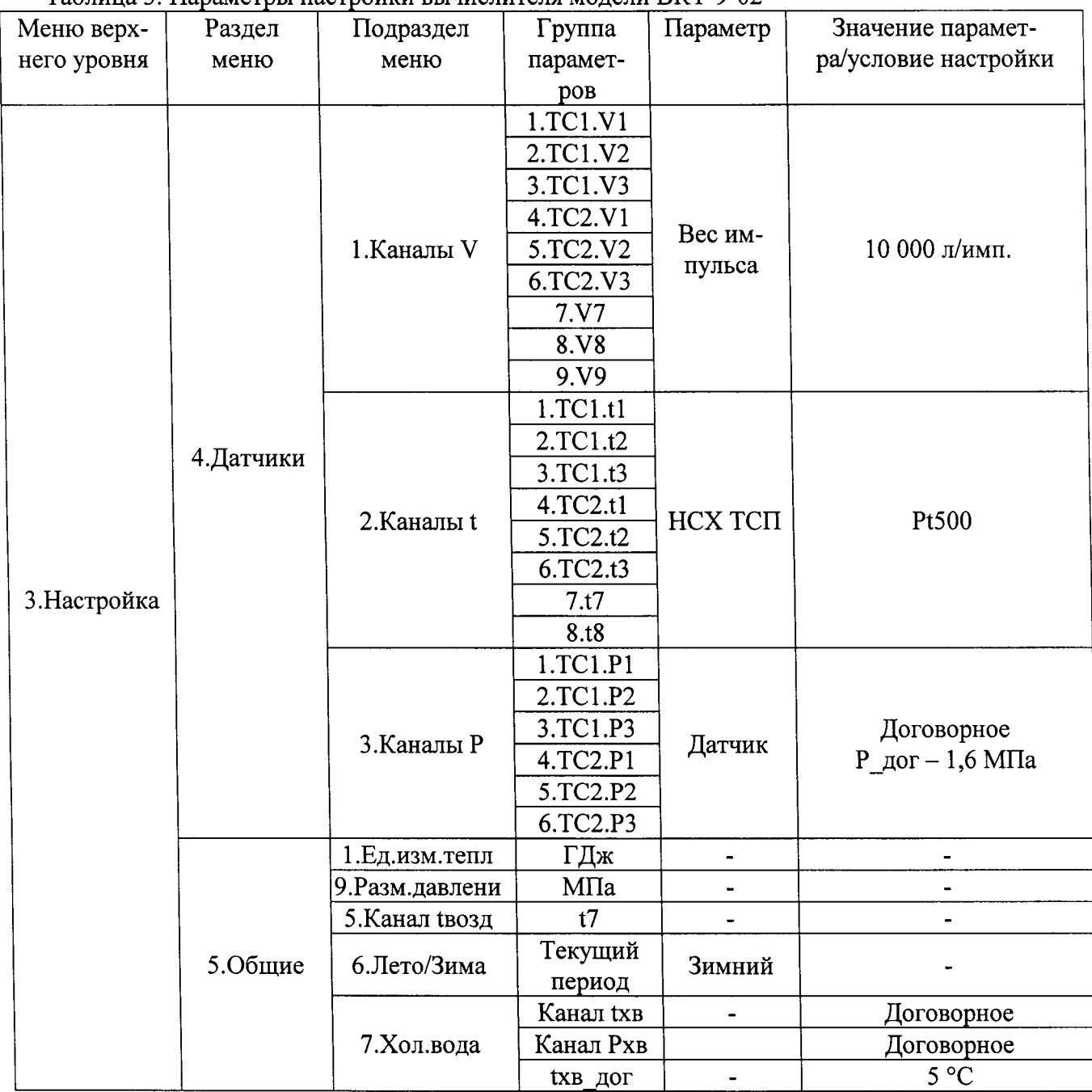

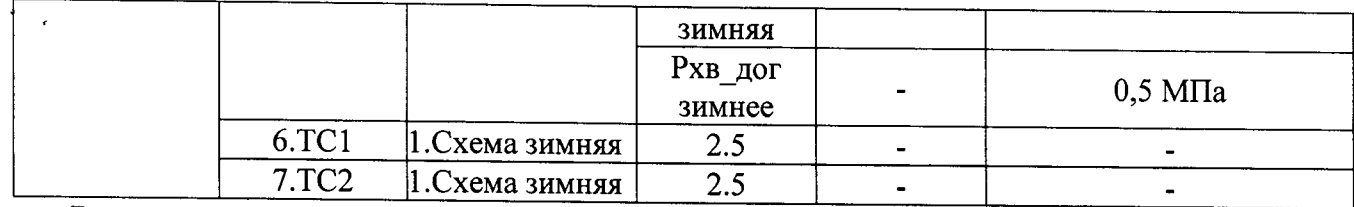

Вычислитель, не удовлетворяющий указанным требованиям, к дальнейшему проведению поверки не допускается.

6.4 Определение (контроль) метрологических характеристик

Перед началом выполнения операции включите напряжение питания средств поверки и, при необходимости, поверяемого вычислителя, выдержите средства поверки во включенном состоянии в течение времени, указанного в их эксплуатационной документации.

В процессе проведения поверки, перед выполнением проверок №№ 2 и 3 (таблицы 4 и 10), необходимо выполнить операцию обнуления счетчиков, для чего следует перейти в раздел «9. Сброс» меню «4. Сервис» и выбрать условие настройки «Да» в подразделе «Обнул. счетчиков».

6.4.1 Определение (контроль) метрологических характеристик при применении генератора импульсов, прибора для поверки вольтметров, двух мер и магазина сопротивлений.

6.4.1.1 Определение метрологических характеристик вычислителей ВКТ-9-01.

Схема поверки согласно приложению А.

### ВНИМАНИЕ! На контактах разъемов TC1:V1...TC1:V3 и V7...V9 (приложение Г) перемычки не установлены.

Определение метрологических характеристик выполняют поэтапно, последовательно воспроизводя согласно таблице 4, значения температур и разности температур, имитируемых мерами и магазином сопротивлений.

Таблина 4

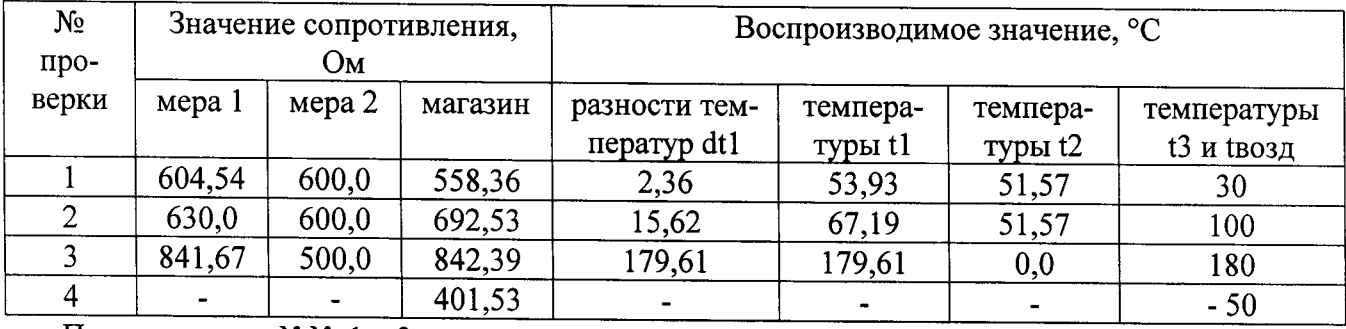

При проверках №№ 1...3 на выходе генератора воспроизводят серию из 16 импульсов положительной полярности амплитудой (2,5 - 3,5) В с периодом повторения не менее 1,0 мс (частотой не более 1000 Гц) при длительности импульсов не менее 0,5 мс.

ВНИМАНИЕ! Перед выполнением проверок №№ 2 и 3 необходимо выполнить операцию обнуления счетчиков.

1) при каждой проверке №№ 1...3, не ранее, чем завершится вывод серии импульсов, определяют показания нижеуказанных величин:

- в разделе «1.TC1» меню «1.Текущие» определите показания величин и сравните их значения с допустимыми диапазонами показаний, приведенными в таблице 5. Таблина 5

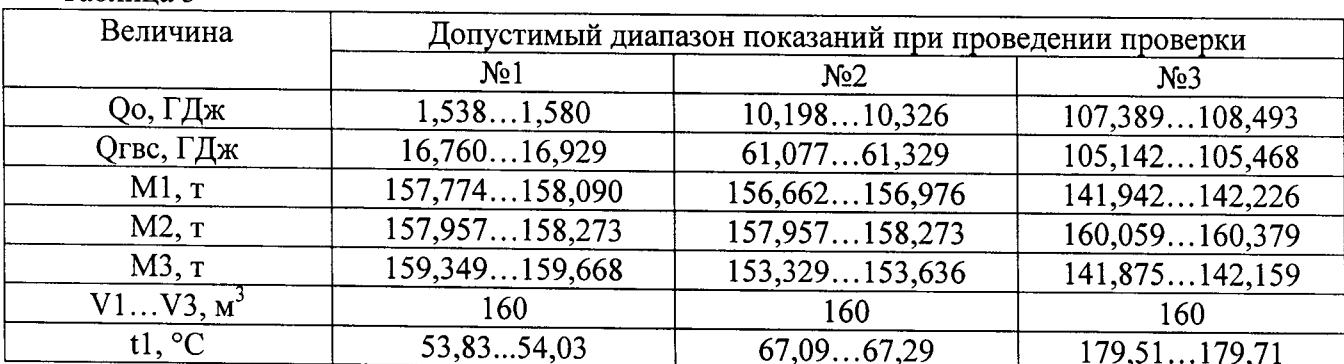

РБЯК.408800.100 МП С. 7

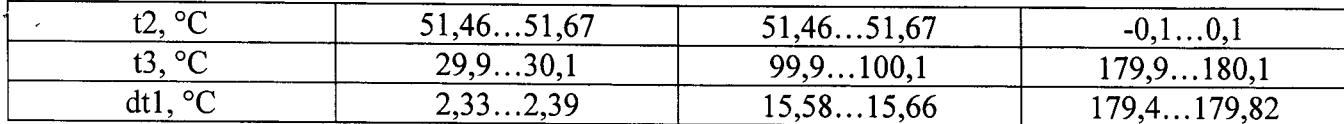

- в разделе «3. Общие» меню «1. Текущие» определите показания температуры tвозд и сравните ее значение с допустимым диапазоном показаний, приведенными в таблице 6.

Таблина 6

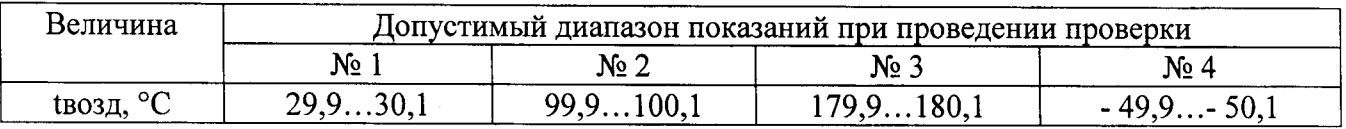

- в разделе «4. Дополнительн» меню «1. Текущие» определите показания объемов V7... V9 и сравните их значения с допустимым значением, соответствующим 160 м<sup>3</sup>;

2) при проверке № 4 в разделе «3.Общие» меню «1.Текущие» определите показания температуры tвозд и сравните ее значение с допустимым диапазоном показаний, приведенным в таблице 6.

3) выполните изменения в настройке вычислителя, указанные в таблице 7.

Таблица 7

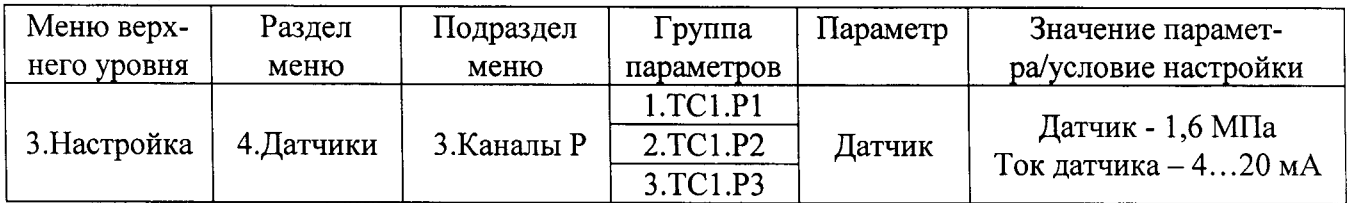

4) последовательно устанавливая на выходе приборов для поверки вольтметров (источников тока) значения тока, указанные в таблице 8, определите показания давлений Р1... Р3 и сравните их значения с допустимыми диапазонами показаний (таблица 8);

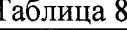

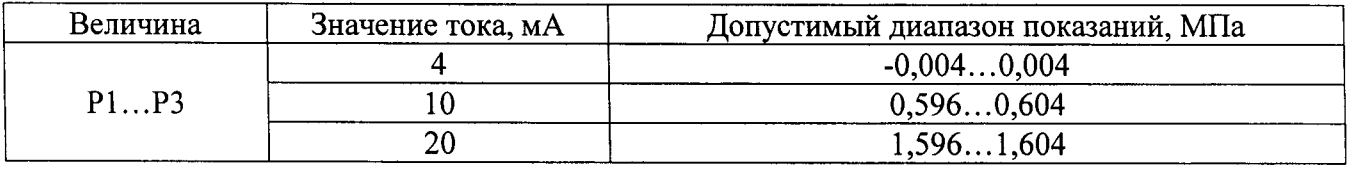

Примечание - При наличии меньшего числа источников тока каналы измерений давления проверяют поочередно, переключая выход источника на соответствующий вход «Р» вычислителя.

5) занесите в протокол код контрольной суммы «КС калибр.», который представляется в разделе «3. Контр. суммы» меню «4. Сервис»;

6) снимите перемычки с контактов разъемов J1 и J2 и установите их так, чтобы контакты не были замкнуты, после чего установите защитные заглушки, ограничивающие доступ к разъемам;

7) соедините вместе обе части корпуса и закрутите четыре крепежных винта. В случае, если поверка проводилась с использованием технологического КМ, предварительно отключите от него измерительный модуль и подключите его к КМ вычислителя (при его наличии).

Вычислитель, считается прошедшим поверку с положительными результатами, если показания всех измеряемых величин не выходят за пределы допустимого диапазона показаний.

6.4.1.2 Определение метрологических характеристик вычислителей ВКТ-9-02.

Схема поверки согласно приложению А.

ВНИМАНИЕ! На контактах разъемов TC1:V1...TC1:V3, TC2:V1...TC2:V3 и V7...V9 (приложение Г) перемычки не установлены.

Определение метрологических характеристик проводят в два этапа: сначала определяют метрологические характеристики измерительных каналов, относящихся к ТС1, а затем - к ТС2.

Контрольную сумму «КС калибр.» рекомендуется записывать в протокол после определения метрологических характеристик всех измерительных каналов.

Методика определения характеристик измерительных каналов, относящихся к ТС1, согласно  $6.4.1.1.$ 

Иетодика определения характеристик измерительных каналов, относящихся к ТС2, согласно 6.4.1.1, но с учетом нижеприведенных изменений, которые предварительно необходимо выпол-

нить:

1) измените настройку вычислителя в соответствии с таблицей 9.

Таблица 9

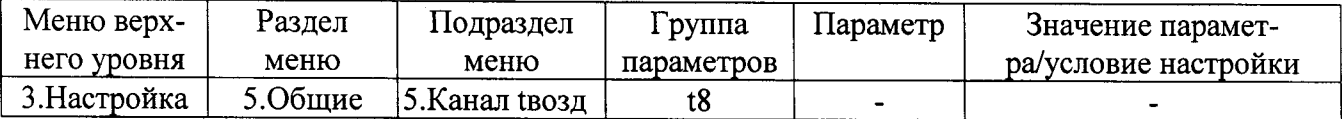

2) отключите средства поверки от входов измерительных каналов ТС1 и подключите их к входам измерительных каналов ТС2 в соответствии с нижеприведенными указаниями:

- генератор к входам «V1»... «V3»;

- меру 1 к входу «T1», меру 2 к входу «T2»;

- магазин сопротивлений к входам «Т3» и «Т8»;

- источники тока к входам «P1»...«Р3»;

3) выполните операции поверки, приведенные в 6.4.1.1, при этом значения величин V7... V9 не контролируются.

Вычислитель, считается прошедшим поверку с положительными результатами, если показания всех измеряемых величин не выходят за пределы допустимого диапазона показаний.

6.4.2 Определение (контроль) метрологических характеристик при применении стенда СКС6, двух мер и магазина сопротивлений.

6.4.2.1 Определение метрологических характеристик вычислителей ВКТ-9-01.

Схемы поверки согласно приложениям Б.

ВНИМАНИЕ! На контактах разъемов TC1:V1...TC1:V3 и V7...V9 (приложение Г) перемычки установлены.

Определение метрологических характеристик выполняют поэтапно, последовательно воспроизводя согласно таблице 10, значения температур и разности температур, имитируемых мерами и магазином сопротивлений.

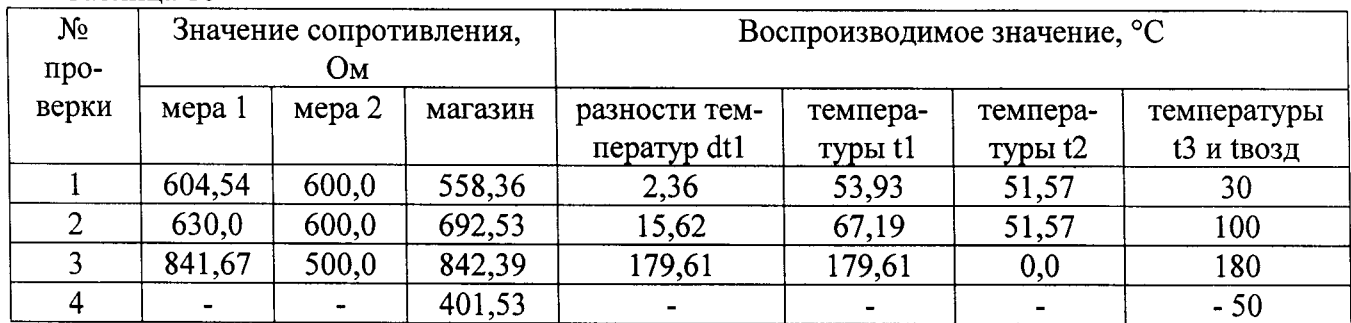

Таблина 10

Таблина 11

При проверках №№ 1...3 на выходе N0 стенда воспроизводят 16 импульсов (номер пакета 0). ВНИМАНИЕ! Перед выполнением проверок №№ 2 и 3 необходимо выполнить операцию обнуления счетчиков.

1) при каждой проверке  $N_2N_2$  1...3, не ранее, чем через 60 с после подачи импульсов, определяют показания нижеуказанных величин:

- в разделе «1.TC1» меню «1.Текущие» определите показания величин и сравните их значения с допустимыми диапазонами показаний, приведенными в таблице 11.

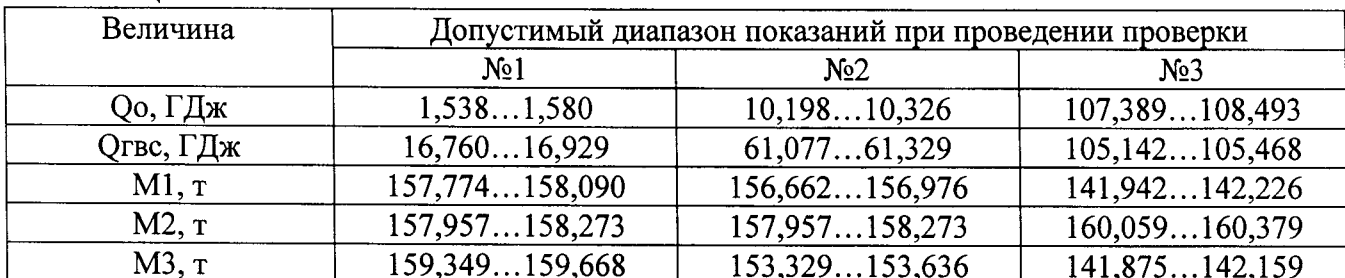

РБЯК.408800.100 МП С. 9

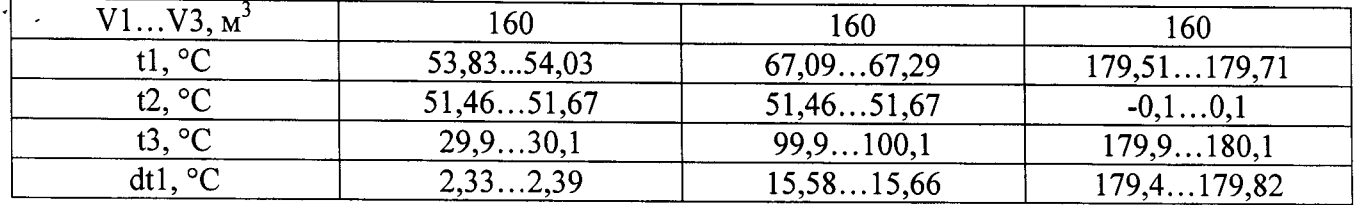

- в разделе «3. Общие» меню «1. Текущие» определите показания температуры tвозд и сравните ее значение с допустимым диапазоном показаний, приведенными в таблице 12.

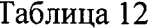

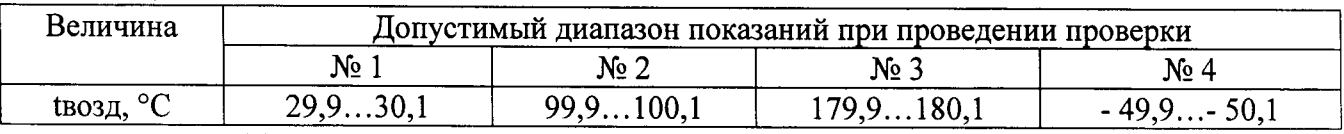

- в разделе «4. Дополнительн» меню «1. Текущие» определите показания объемов V7... V8 и сравните их значения с допустимым значением, соответствующим 160 м<sup>3</sup>;

2) при проверке № 4 в разделе «3. Общие» меню «1. Текущие» определите показания температуры tвозд и сравните ее значение с допустимым диапазоном показаний, приведенным в таблице  $12.$ 

3) выполните изменения в настройке вычислителя, указанные в таблице 13.

Таблина 13

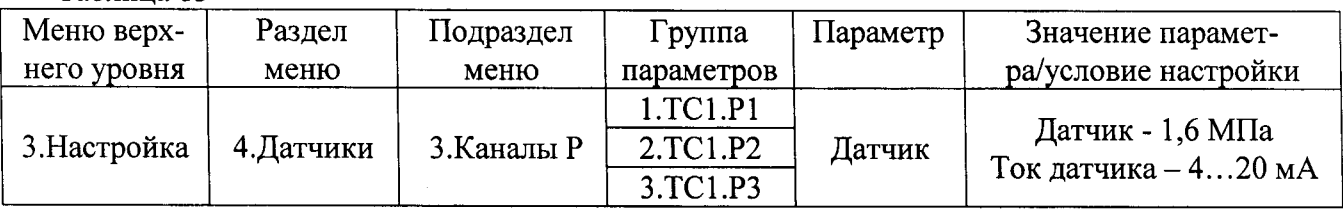

4) последовательно устанавливая на выходах I0 и I1 стенда (источника тока) значения токов, указанные в таблице 14, определите показания давления P1... РЗ и сравните их значения с допустимыми диапазонами показаний (таблица 14);

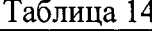

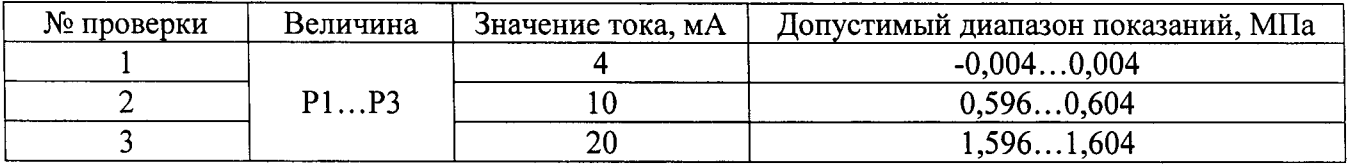

5) занесите в протокол код контрольной суммы «КС калибр.», который представляется в разделе «3. Контр. суммы» меню «4. Сервис».

6) снимите перемычки с контактов разъемов J1 и J2 и установите их так, чтобы контакты не были замкнуты, после чего установите защитные заглушки, ограничивающие доступ к разъемам;

7) соедините вместе обе части корпуса и закрутите четыре крепежных винта. В случае, если поверка проводилась с использованием технологического КМ, отключите от него измерительный модуль и подключите его к КМ вычислителя (при его наличии).

Вычислитель, считается прошедшим поверку с положительными результатами, если показания всех измеряемых величин не выходят за пределы допустимого диапазона показаний.

6.4.2.2 Определение метрологических характеристик вычислителей ВКТ-9-02.

Схема поверки согласно приложению Б.

ВНИМАНИЕ! На контактах разъемов TC1:V1...TC1:V3, TC2:V1...TC2:V3 и V7...V9 перемычки установлены.

Определение метрологических характеристик проводят в два этапа: сначала определяют метрологические характеристики измерительных каналов, относящихся к ТС1, а затем - к ТС2.

Контрольную сумму «КС калибр.» рекомендуется записывать в протокол после определения метрологических характеристик всех измерительных каналов.

Методика определения характеристик измерительных каналов, относящихся к ТС1, согласно  $6.4.2.1.$ 

« Методика определения характеристик измерительных каналов, относящихся к TC2, согласно 6.4.2.1, но с учетом нижеприведенных изменений, которые предварительно необходимо выпол-НИТЬ:

1) измените настройку вычислителя в соответствии с таблицей 15.

Таблица 15

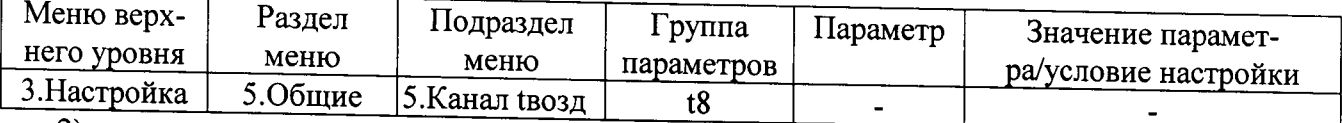

2) отключите меры и магазин от входов измерительных каналов TC1 и подключите их к входам измерительных каналов ТС2 в соответствии с нижеприведенными указаниями:

- меру 1 к входу «Т1», меру 2 к входу «Т2»;

- магазин сопротивлений к входам «Т3» и «Т8»;

3) выполните операции поверки, приведенные в 6.4.2.1, при этом:

- 16 импульсов (номер пакета 0) воспроизводят на выходе N1 стенда;

- значения тока воспроизводят на выходах I1 и I2;

- значения величин V7... V9 не контролируются.

Вычислитель, считается прошедшим поверку с положительными результатами, если показания всех измеряемых величин не выходят за пределы допустимого диапазона показаний.

7 Оформление результатов поверки

7.1 Результаты поверки оформляют протоколом, рекомендуемая форма которого приведена в приложении В.

7.2 При положительных результатах поверки, в паспорте вычислителя делают запись о результатах поверки или выдают свидетельство о поверке в установленной форме, на обратной стороне которого указывают код контрольных сумм «КС метр. ПО» и «КС калибр.».

Вычислитель пломбируют путем нанесения оттиска поверительного клейма на пломбировочную мастику. Места пломбирования приведены на рисунке в приложении Г.

7.3 Вычислитель с отрицательными результатами поверки к выпуску и применению не допускают, на него выдают свидетельство о непригодности к применению с указанием причины несоответствия.

### Приложение А (обязательное)

Определение (контроль) метрологических характеристик при применении генератора импульсов, прибора для поверки вольтметров, двух мер и магазина сопротивлений.

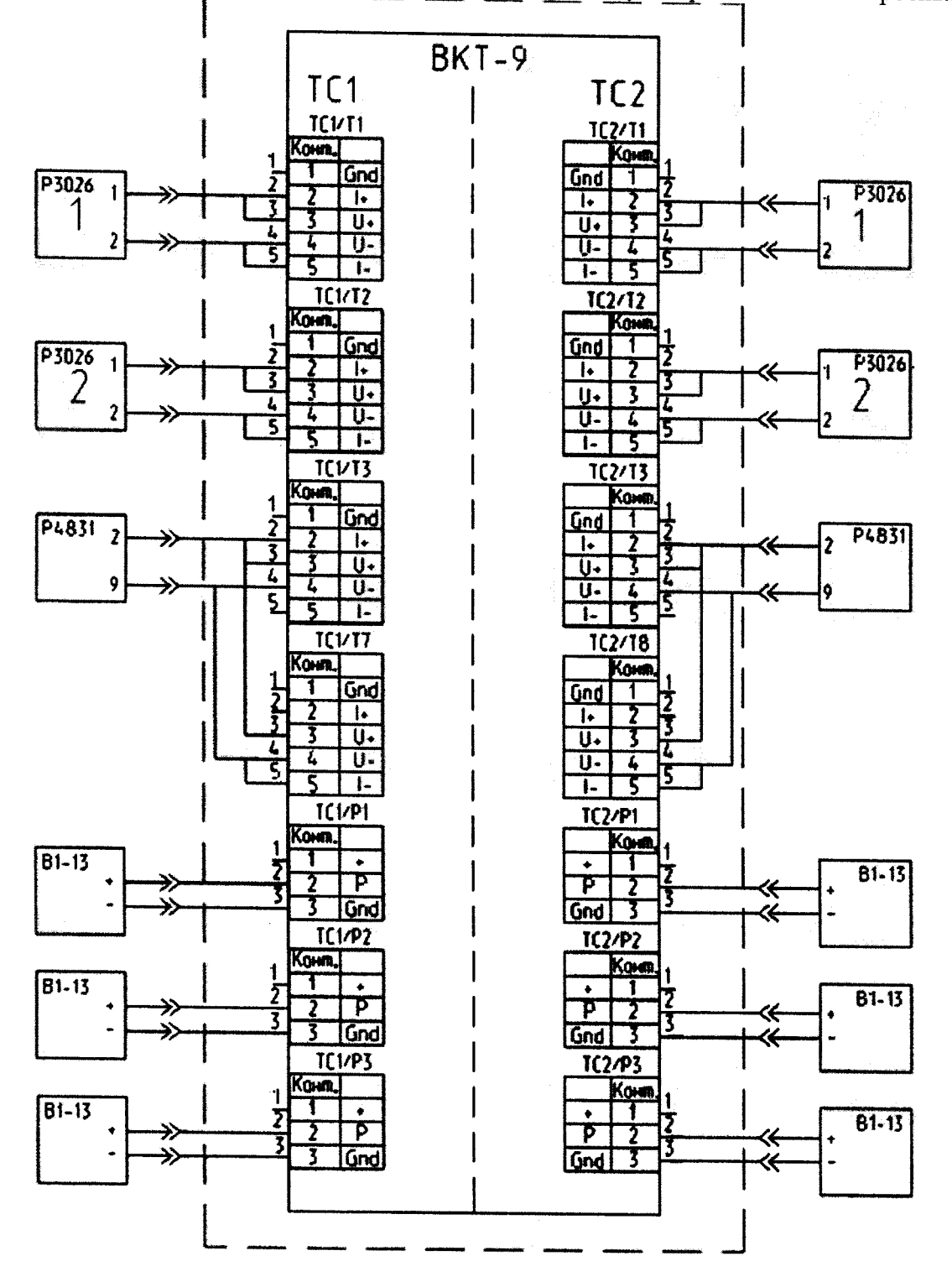

1. При определении метрологических характеристик вычислителей ВКТ-9-02 по ТС2 (для ВКТ-9-01 разъемы ТС2 отсутствуют) средства поверки, ранее подключенные к разъемам, соответствующим TC1, отключают и подключают их к соответствующим разъемам TC2.

ВНИМАНИЕ! Подключение и отключение выходной цепи прибора В1-13 должно выполняться только при нажатой кнопке «СБРОС».

2. Допускается применение одного источника тока (В1-13). В этом случае, источник тока поочередно подключают к разъемам «P1», «P2» и «P3» соответствующей ТС.

Продолжение приложения А

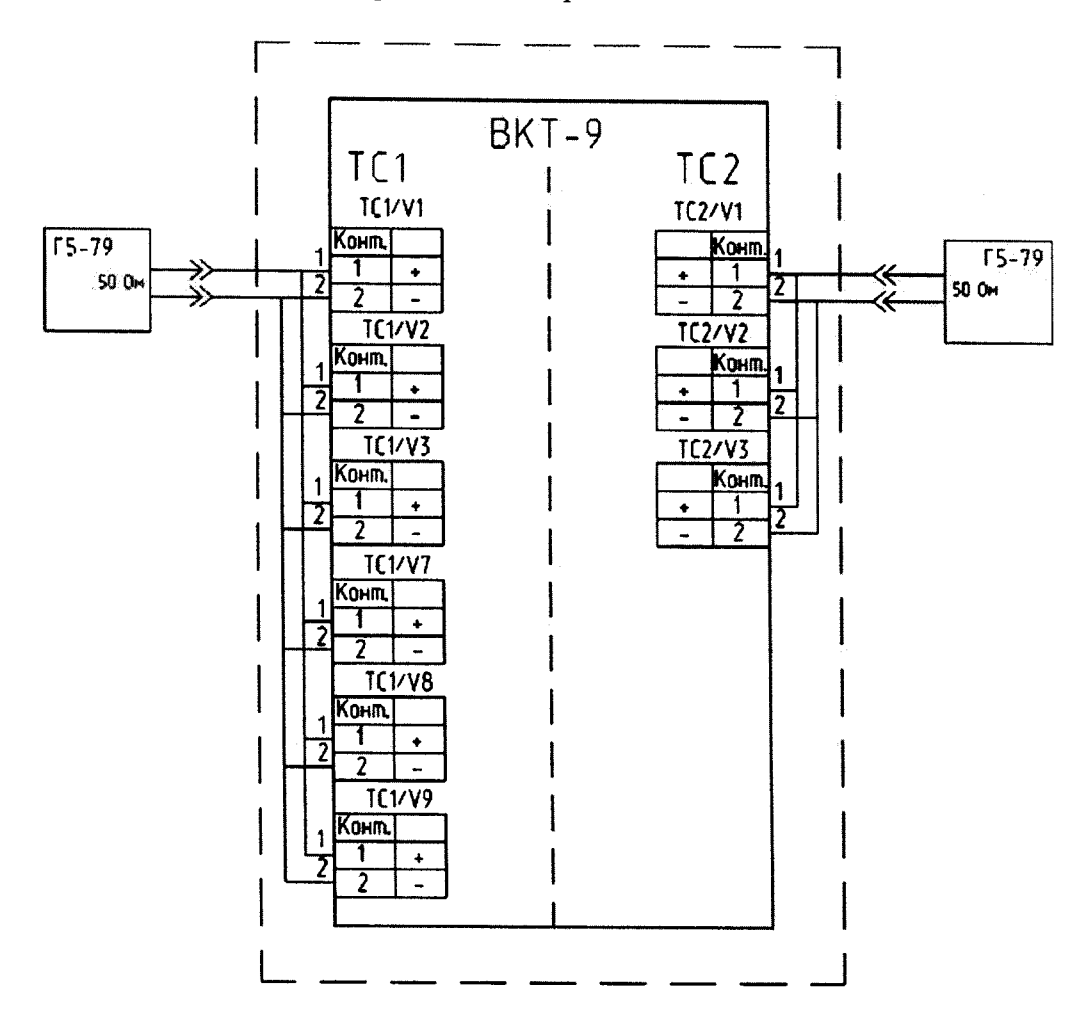

1. В вычислителе ВКТ-9-01 (разъемы ТС2 отсутствуют) не должны быть установлены перемычки на контактах разъемов TC1:V1...TC1:V3 и V7...V9, а в вычислителе ВКТ-9-02 - на контактах разъемов TC1:V1...TC1:V3, TC2:V1...TC2:V3 и V7...V9.

Расположение разъемов V согласно приложению Г.

2. При определении метрологических характеристик вычислителей ВКТ-9-02 по ТС2 генератор, ранее подключенный к разъемам, соответствующим TC1, отключают и подключают его к соответствующим разъемам ТС2.

Подключение и отключение выходной цепи генератора должно выполняться при отсутствии выходного сигнала.

### Приложение Б (обязательное)

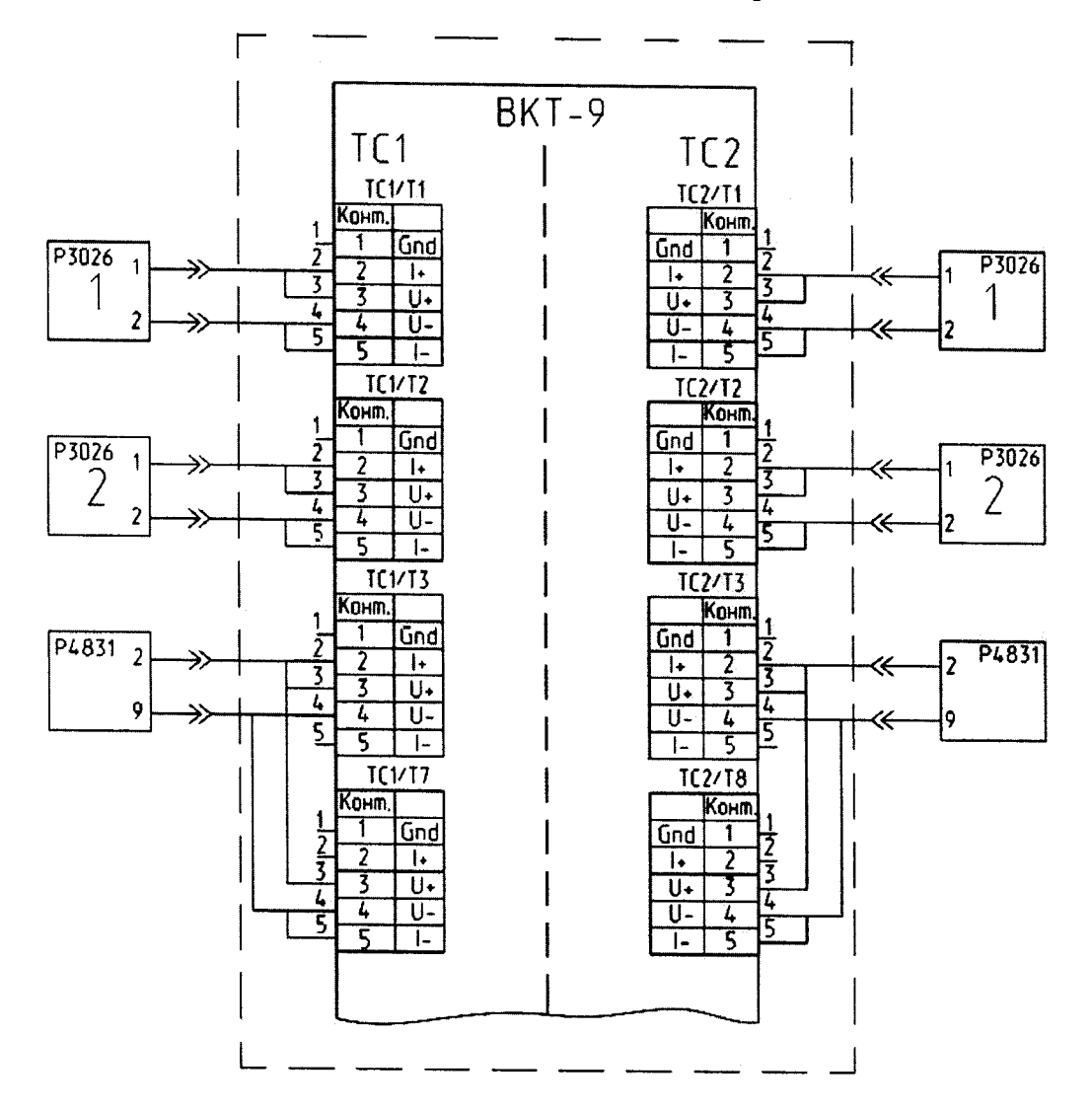

### Определение (контроль) метрологических характеристик при применении стенда СКС6, двух мер и магазина сопротивлений.

При определении метрологических характеристик вычислителей ВКТ-9-02 по ТС2 (для ВКТ-9-01 разъемы ТС2 отсутствуют) средства поверки, ранее подключенные к разъемам, соответствующим TC1, отключают и подключают их к соответствующим разъемам TC2.

Продолжение приложения Б

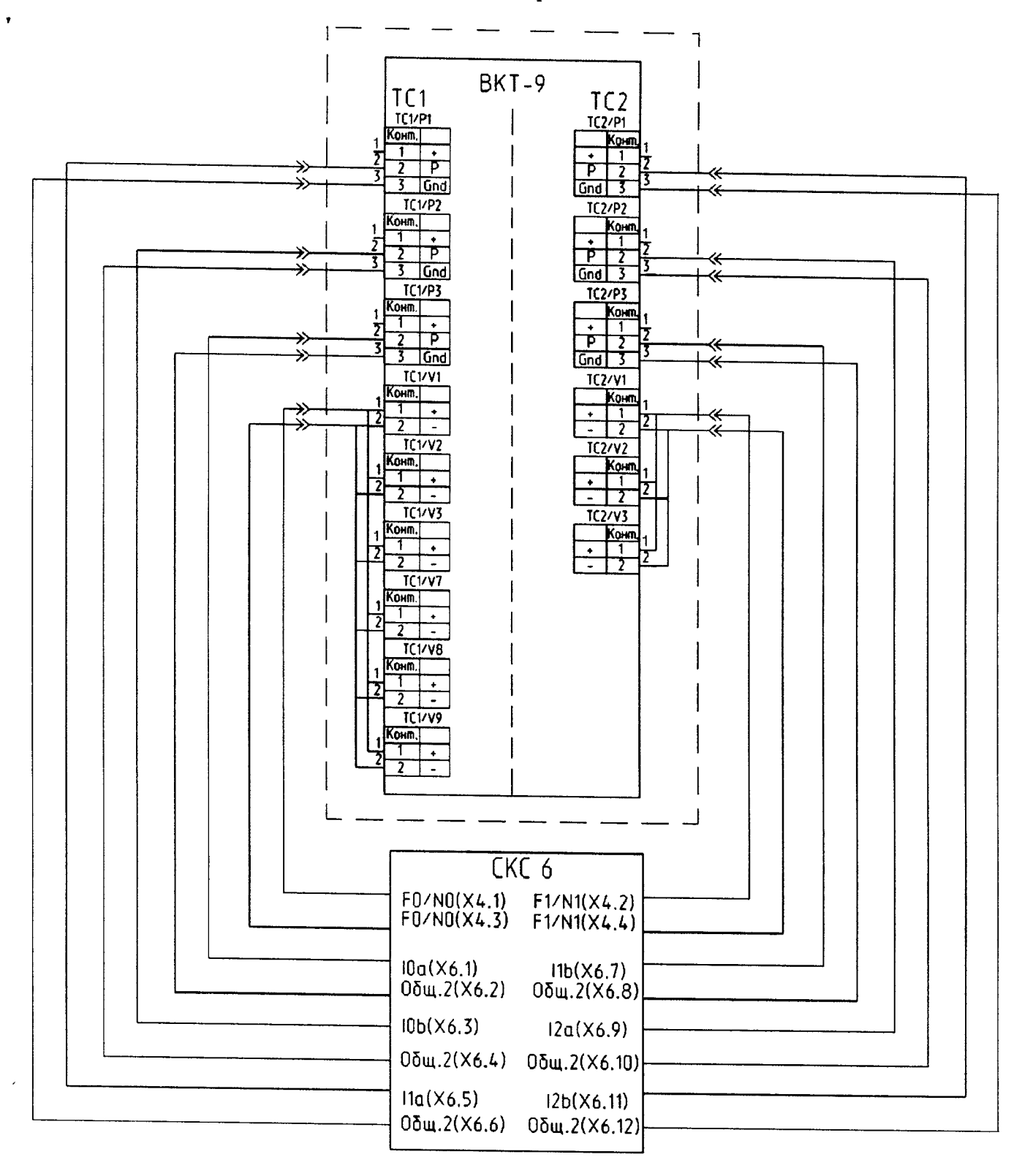

В вычислителе ВКТ-9-01 (разъемы ТС2 отсутствуют) должны быть установлены перемычки на контактах разъемов TC1:V1...TC1:V3 и V7...V9, а в вычислителе ВКТ-9-02 - на контактах разъемов TC1:V1...TC1:V3, TC2:V1...TC2:V3 и V7...V9.

Расположение разъемов V согласно приложению Г.

# ПРОТОКОЛ ПОВЕРКИ №

зав. № Вычислитель количества теплоты ВКТ-9-

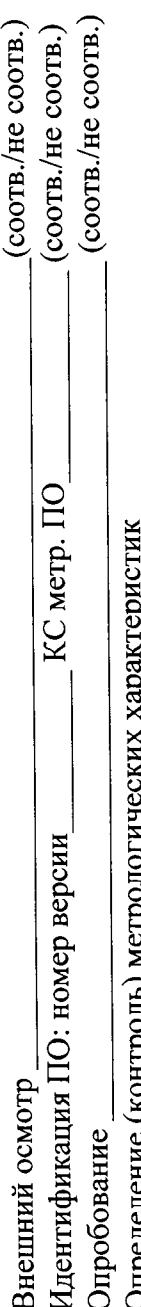

iroit ОПределение (контроль)

# $\frac{1}{2}$  RKT-9-01 u RKT-9-02 no TC1 É

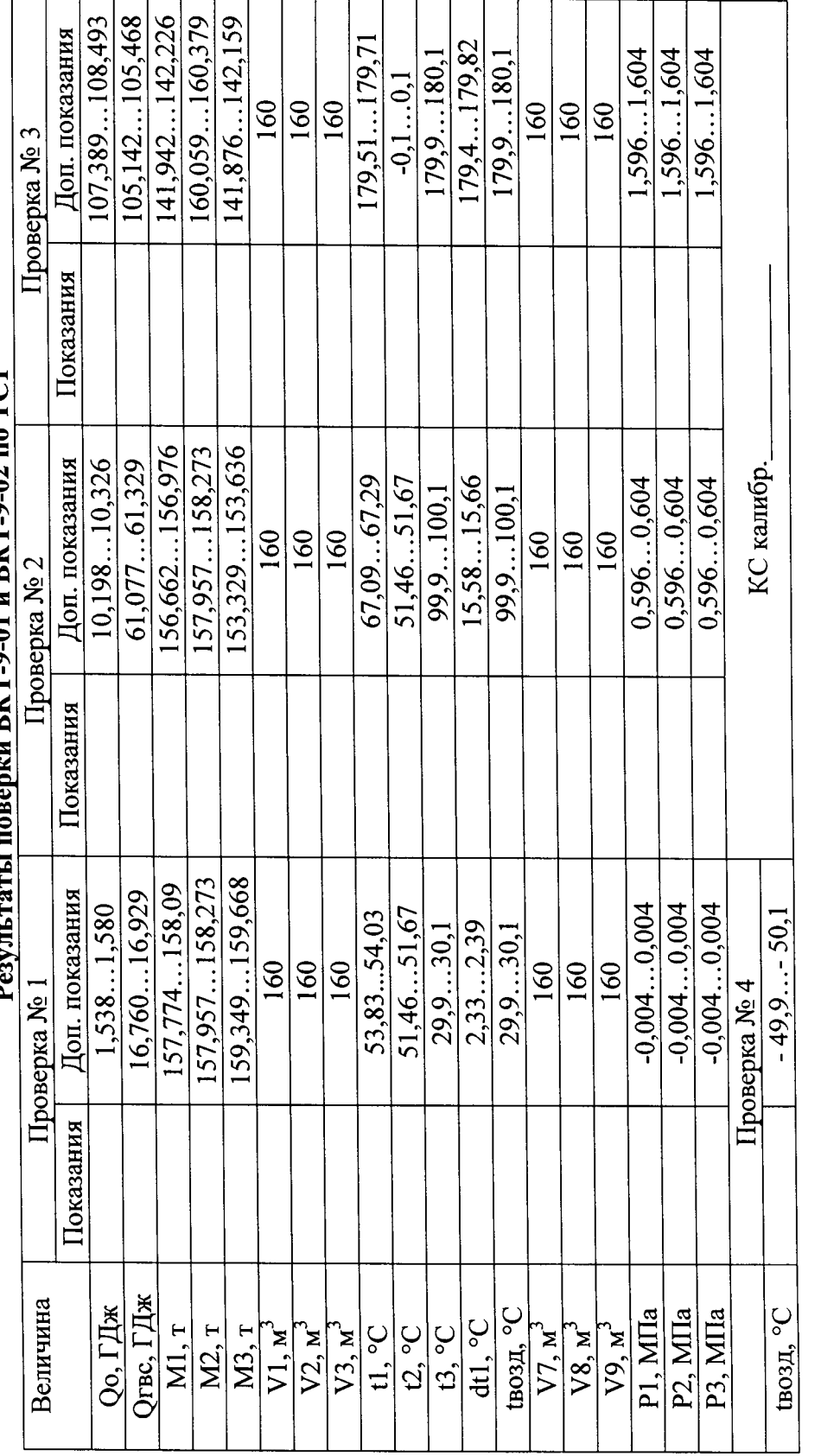

Форма протокола поверки

Дата

Подпись

(соотв./не соотв.) Поверитель

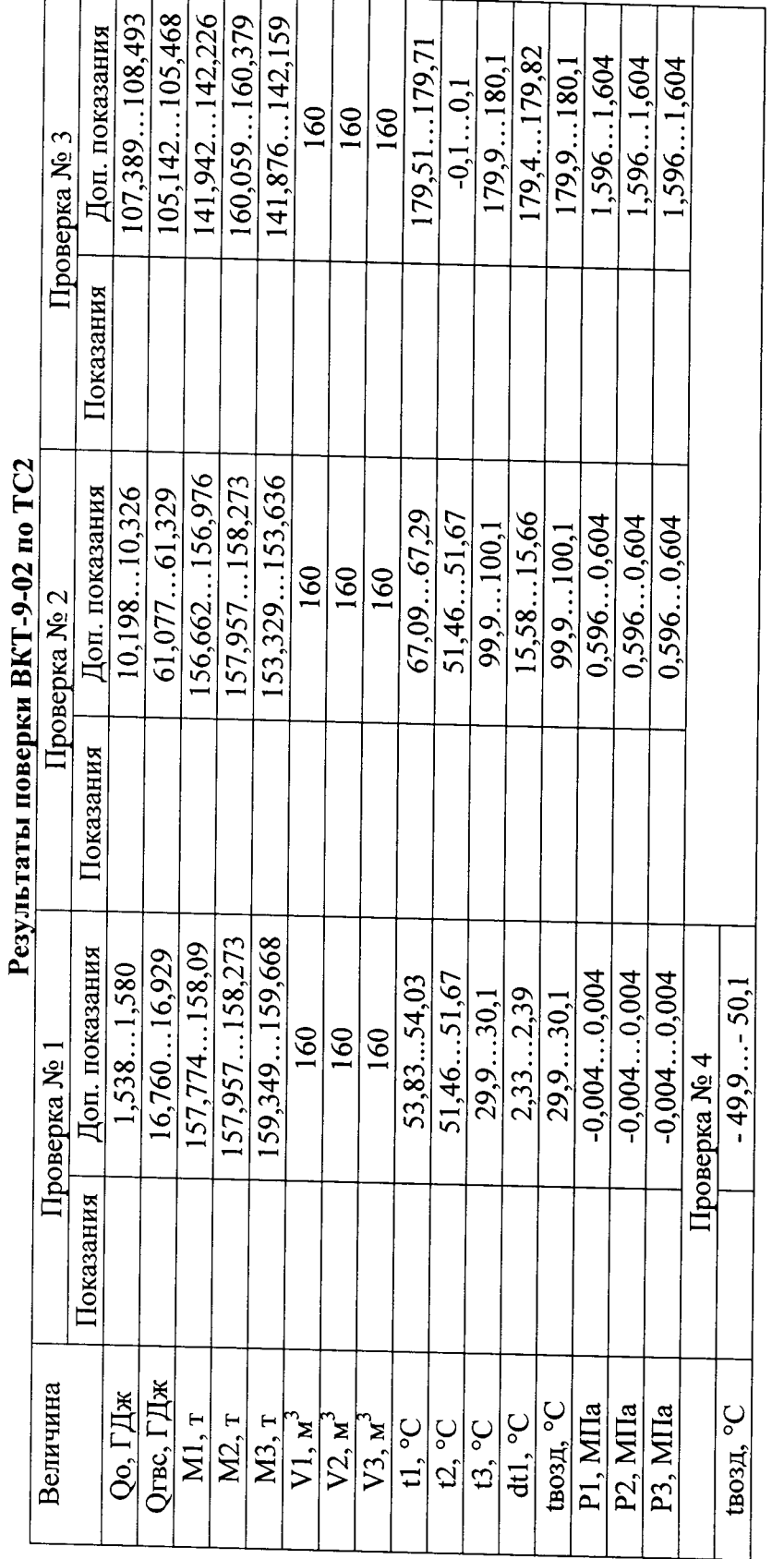

 $\frac{1}{l}$ f  $\ddot{\cdot}$  $\mathbf{D} \mathbf{L}^{\alpha} \mathbf{T}$  of

# Форма протокола поверки

Цата

 $\overline{\phantom{a}}$ Подпись

(соотв./не соотв.) Поверитель

### Приложение $\Gamma$ (справочное)

### Места пломбирования вычислителя

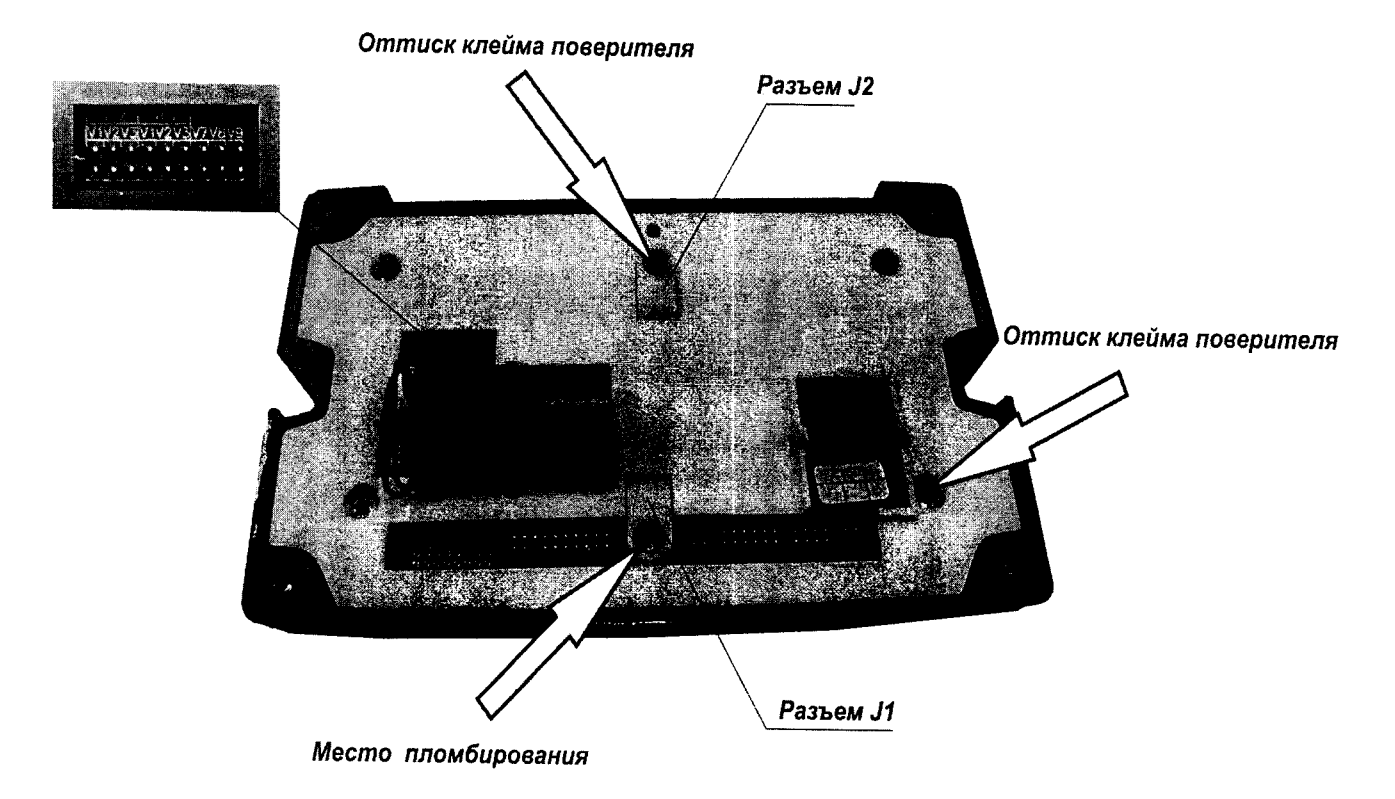

# Лист регистрации изменений

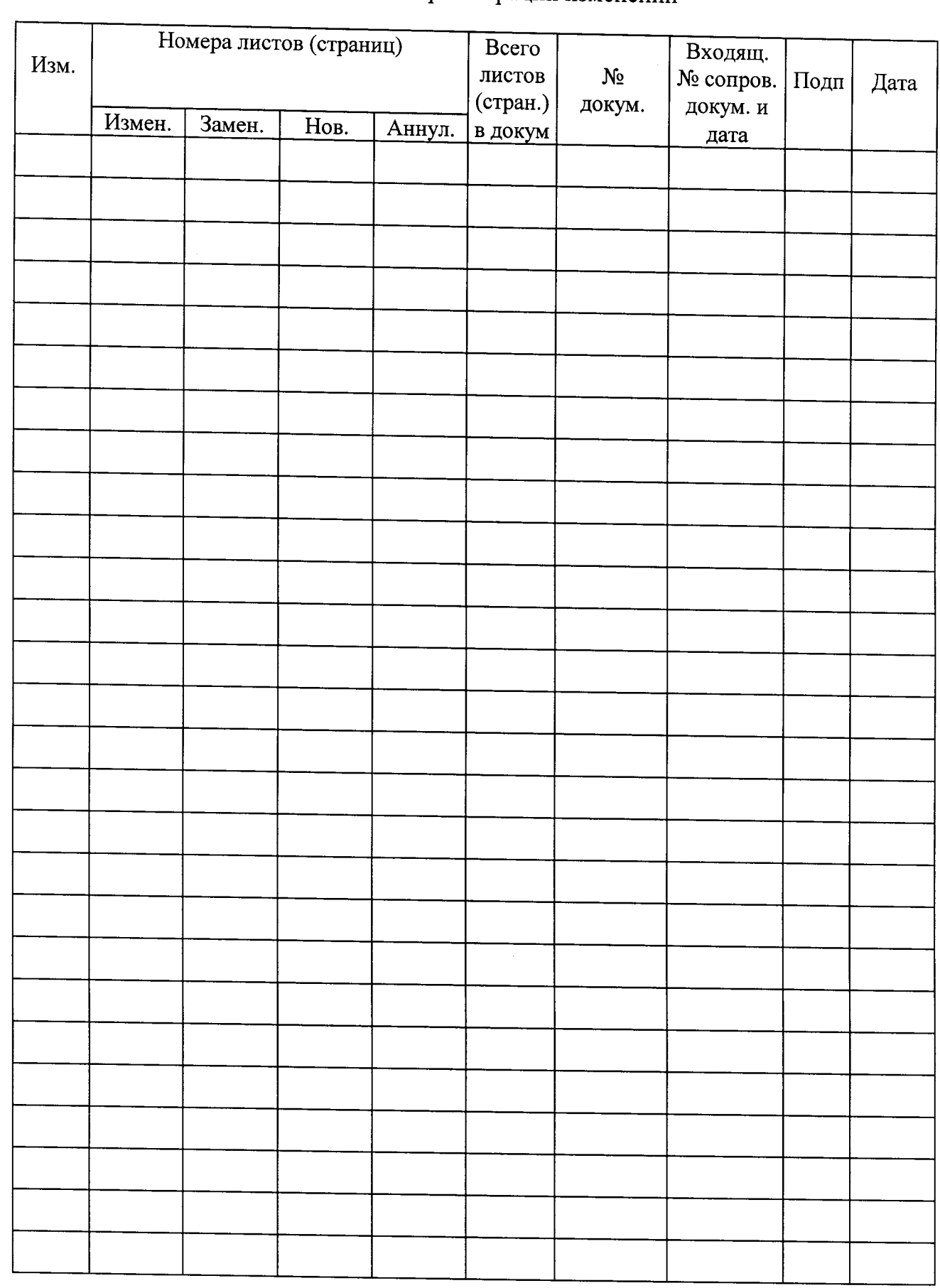

 $\tilde{\star}$ 

 $\ddot{\phantom{a}}$  $\epsilon$